## Aktivering av integration med Idrottens Utbildningsplattform

Logga in på föreningens IdrottOnline-sida.

- Gå in under "Administration".
- Gå sedan till "Integration":

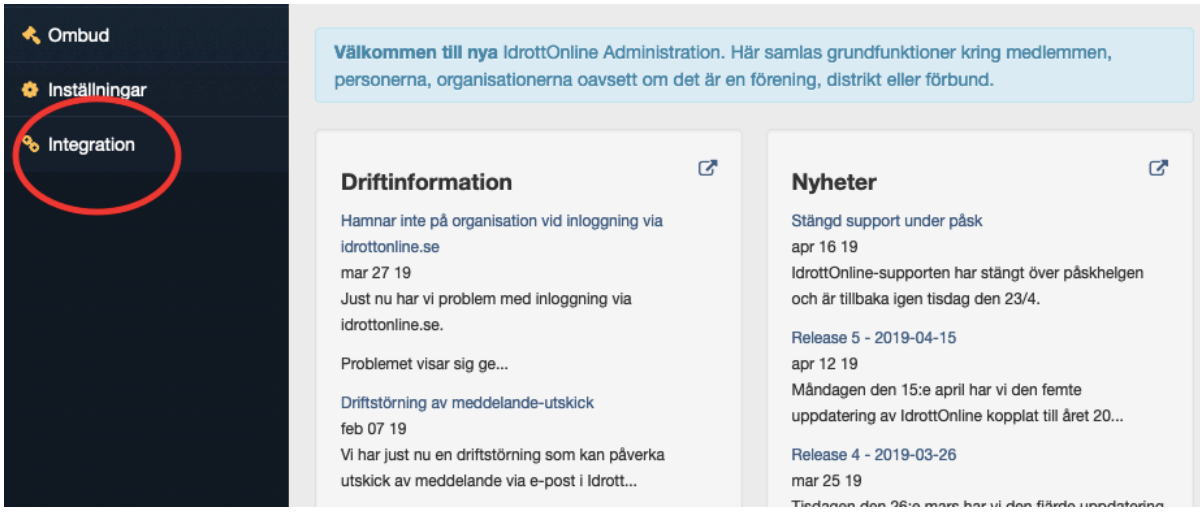

• Gå därefter till "Integrationer -Inaktiverade integrationer"

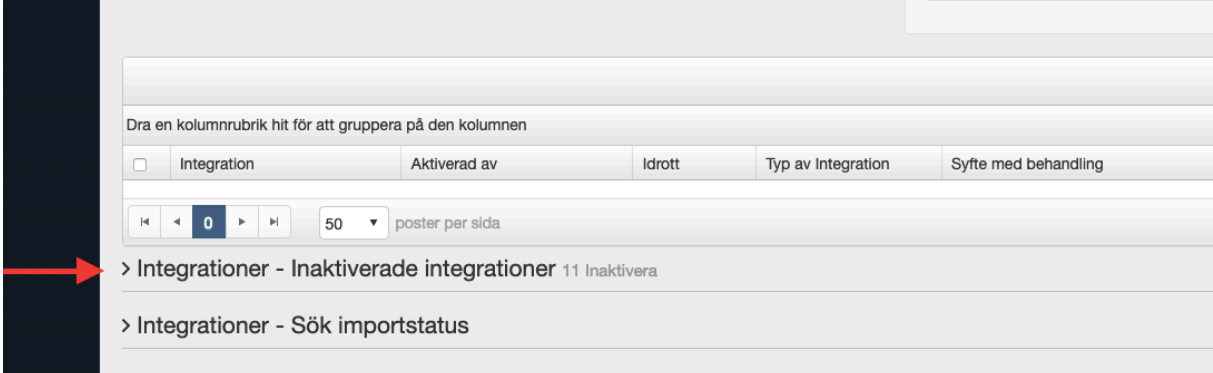

Där hittar ni "UtbildningsPortal Basket".

• Bocka för denna och klicka på återaktivera.

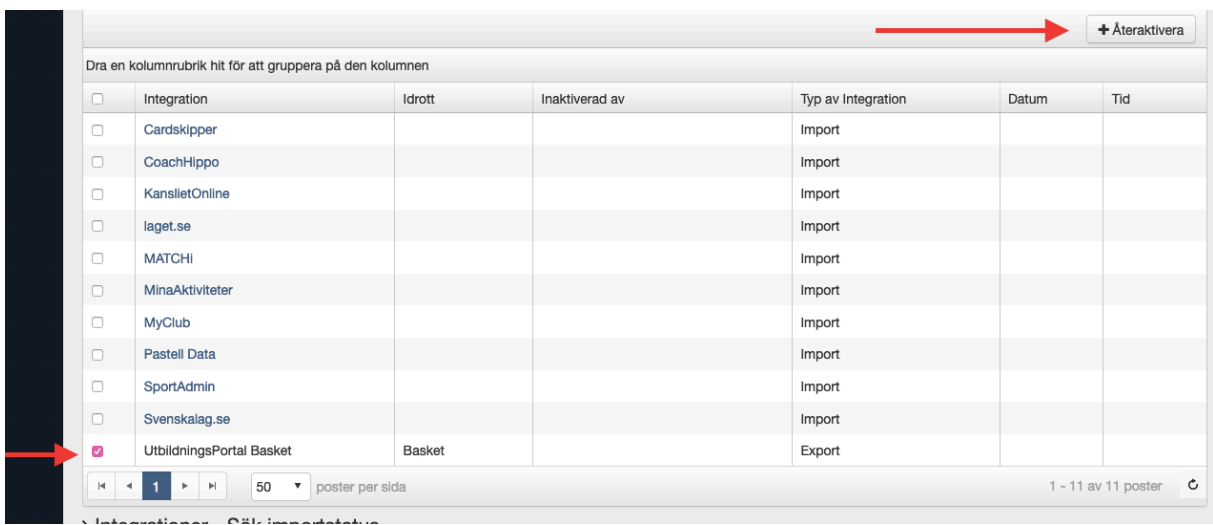

Vid frågor, tveka inte att höra av er till utbildning@basket.se